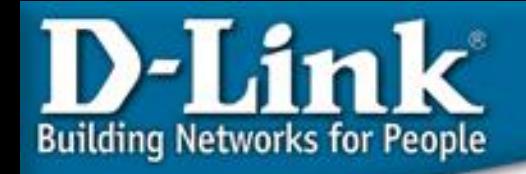

# **Configuration Examples**

# **Port Security and Intrusion Protection**

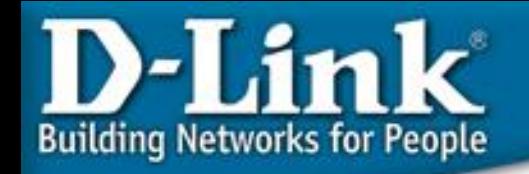

### **Port Security**

• For each Ethernet port, at max. how many MAC address can be learned can be controlled. It's useful at ETTH or Dormitory to control at max. how many user can access the Internet at the same time.

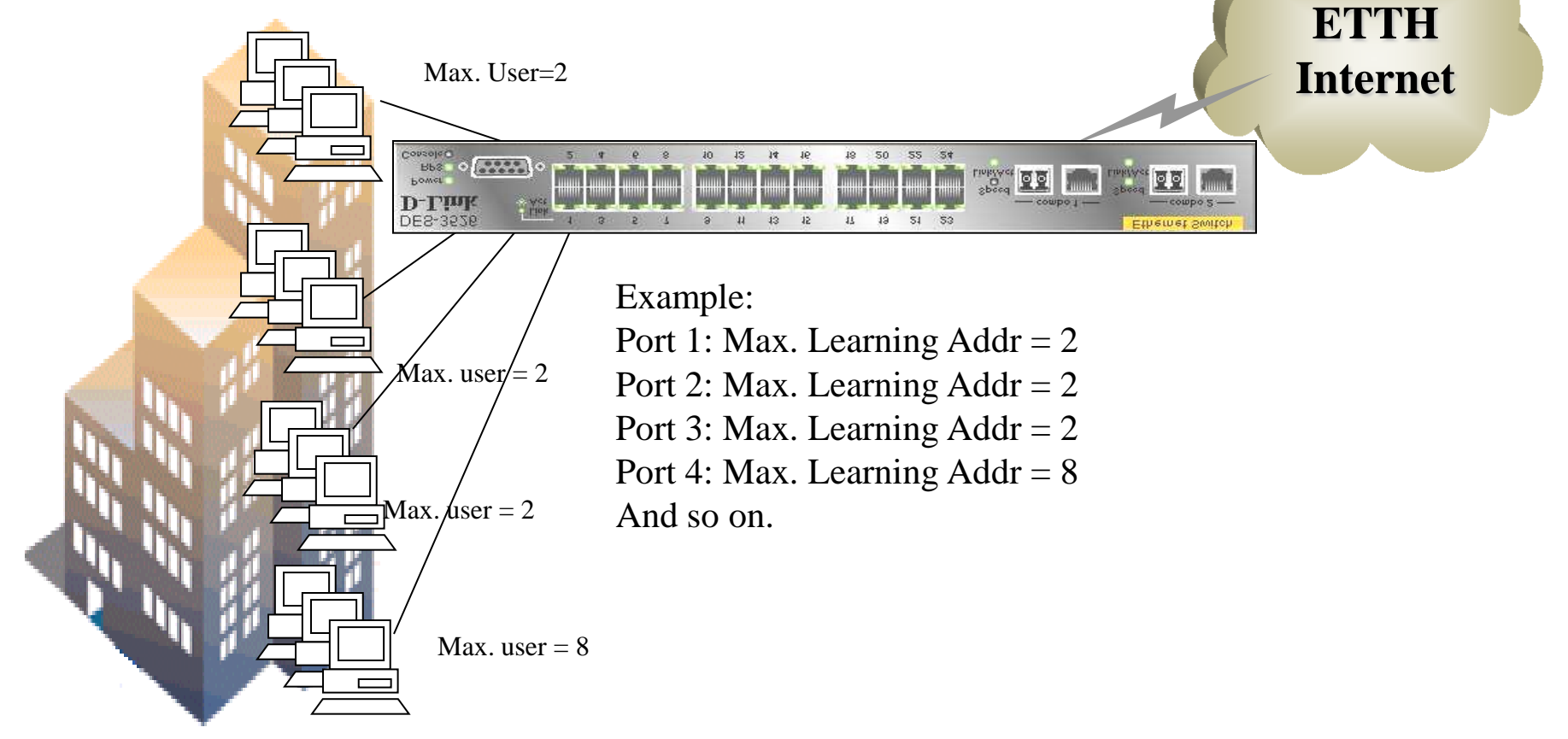

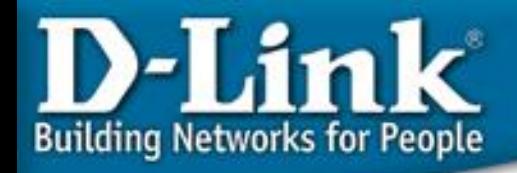

## **Port Security**

**Commands:**

**…**

```
config port_security ports 1-3 admin_state enabled 
max_learning_addr 2
```
**config port\_security ports 4 admin\_state enabled max\_learning\_addr 8**

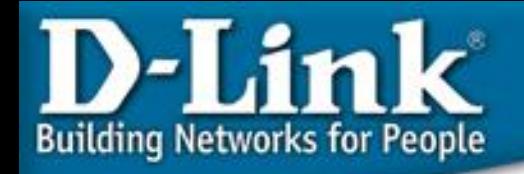

### **Intrusion protection**

Goal: MAC not in allowed list by port cannot access the network

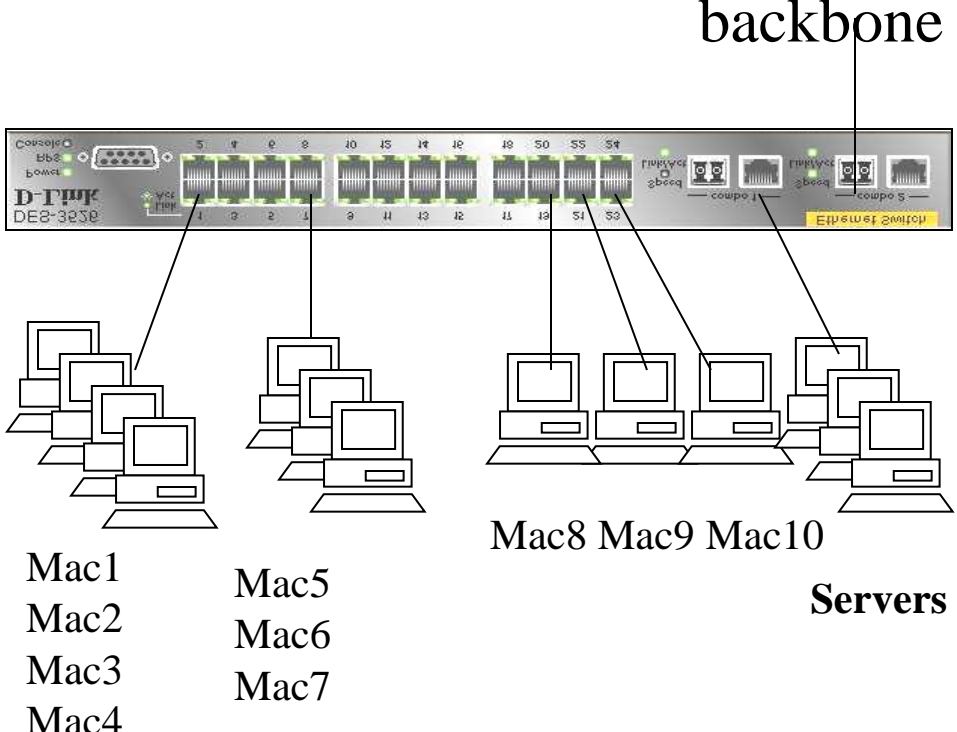

- Enable port security by port, and set max. learning address  $= 0$  for those ports need the intrusion protection
	- Enter the allowed Mac list into Static Mac forwarding table.

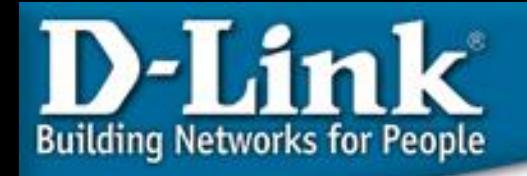

#### **Commands**

**config port\_security ports 1-24 admin\_state enabled max\_learning\_addr 0 create fdb default 00-50-ba-00-00-01 port 2 create fdb default 00-50-ba-00-00-02 port 2 create fdb default 00-50-ba-00-00-03 port 2 create fdb default 00-50-ba-00-00-04 port 2 create fdb default 00-50-ba-00-00-05 port 8 create fdb default 00-50-ba-00-00-08 port 20 create fdb default 00-50-ba-00-00-09 port 22 create fdb default 00-50-ba-00-00-10 port 24** 

**(…all other allowed mac)**

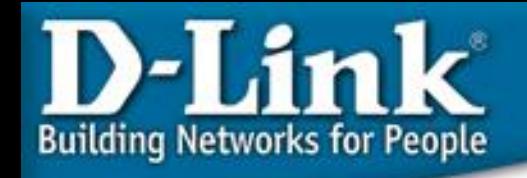

• New Lock Address Mode "Permanent"

Example: config port\_security ports 1:1-1:24 lock\_address\_mode Permanent

• Enable Port security per Device

• After by port enable port security and select "Permanent" and the number of MAC to be learned from that port will be "permanently written to Static MAC table." Even after power cycle, that MAC still there. It save the time to key in the MAC entries into Static MAC table.

• To release the permanent learned MAC, disable Port security of that port.